# ROntoTools: The R Onto-Tools suite

Calin Voichita, Sahar Ansari and Sorin Draghici Department of Computer Science, Wayne State University, Detroit MI 48201

May 3, 2016

#### Abstract

This package is indented to be the R implementation of the web-based data mining and analysis suite of tools called Onto-Tools [\[10,](#page-13-0) [6,](#page-12-0) [5,](#page-12-1) [7,](#page-12-2) [8,](#page-13-1) [5,](#page-12-1) [12,](#page-13-2) [9,](#page-13-3) [4,](#page-12-3) [8,](#page-13-1) [9,](#page-13-3) [2,](#page-12-4) [9,](#page-13-3) [13,](#page-13-4) [3,](#page-12-5) [11\]](#page-13-5). Among these, Onto-Express (OE) was the first publicly available tool for the GO profiling of high throughput data and Pathway-Express (PE) the first tool to perform analysis of signaling pathways using important biological factors like all the interactions between the genes, the type of interaction between them and the position and magnitude of expression change for all the differentially expressed genes. We currently have over 10,000 registered users from 53 countries. Approximately, 5,000 of these are regular users (more than 10 data sets processed). This R package will provide these users with access to the direct functionalities of the online version, to new analysis methods and also expose the tools to a larger audience. As part of the first version, the pathway analysis tool Pathway-Express is made available.

## 1 Pathway-Express

Pathway-Express (pe) is a tool for the analysis of signaling pathways. Besides the original implementation [\[3,](#page-12-5) [14\]](#page-13-6), this tool implements a number of improvements proposed in [\[15\]](#page-13-7) that include the incorporation of gene significance and the elimination of the need to select differentially expressed genes. Pathway-Express uses two sources of data: one is the experiment data and the other is the database of pathways.

#### 1.1 Pathway database

Pathway-Express is a general tool that accepts any set of signaling pathways defined using the standard implementation provided in the graph package. The only requirement is that each pathway, defined as an object of type *graph*, has a weight defined for each edge, representing the efficiency of the propagation between the two genes, and a weight for each node, that will capture the type of gene or the significance of the measured expression change. This package provides tools to access the KEGG database for signaling pathways and also tools to set these weights.

For example, to download and parse the signaling pathways available in KEGG use:

```
> require(graph)
```

```
> require(ROntoTools)
```

```
> kpg <- keggPathwayGraphs("hsa", verbose = FALSE)
```
The above code will load the available cached data for human (i.e., KEGG id hsa). To update the cache and download the latest KEGG pathways available use the updateCache parameter:

> kpg <- keggPathwayGraphs("hsa", updateCache = TRUE, verbose = TRUE)

This command is time consuming and depends on the available bandwith.

The kpg is a list of graph objectes:

```
> head(names(kpg))
```
[1] "path:hsa03008" "path:hsa03013" "path:hsa03015" "path:hsa03018" [5] "path:hsa03320" "path:hsa03460"

To inspect one of the pathway graphs, only the ID is required. Here is an example for the Cell Cycle:

```
> kpg[["path:hsa04110"]]
A graphNEL graph with directed edges
Number of Nodes = 124
Number of Edges = 632
> head(nodes(kpg[["path:hsa04110"]]))
[1] "hsa:1029" "hsa:51343" "hsa:4171" "hsa:4172" "hsa:4173" "hsa:4174"
> head(edges(kpg[["path:hsa04110"]]))
> head(edge<br>$`hsa:1029`
[1] "hsa:4193" "hsa:1019" "hsa:1021" "hsa:595" "hsa:894" "hsa:896"
$`hsa:1029`<br>[1] "hsa:419<br>$`hsa:51343`
                      [1] "hsa:983" "hsa:85417" "hsa:891" "hsa:9133"
$`hsa:51343`<br>[1] "hsa:983"<br>$`hsa:4171`
character(0)
\`hsa:4171`<br>character(0<br>\`hsa:4172`
character(0)
\`hsa:4172`<br>character(0<br>\`hsa:4173`
character(0)
\`hsa:4173`<br>character(0<br>\`hsa:4174`
character(0)
```
In addition the parser extracted the type of interaction for each gene-gene interaction in an attribute called subtype:

```
> head(edgeData(kpg[["path:hsa04110"]], attr = "subtype"))
در<br>head(edgeData(kpg[<br>$`hsa:1029|hsa:4193`
[1] "inhibition"
\$`hsa:1029|hsa:4193`<br>[1] "inhibition"<br>\$`hsa:1029|hsa:1019`
```

```
[1] "inhibition"
$`hsa:1029|hsa:1021`
[1] "inhibition"
$`hsa:1029|hsa:595`
[1] "inhibition"
$`hsa:1029|hsa:894`
[1] "inhibition"
$`hsa:1029|hsa:896`
[1] "inhibition"
```
Using this attribute the function setEdgeWeights sets the same weight for all the interactions of the same type:

```
> kpg <- setEdgeWeights(kpg, edgeTypeAttr = "subtype",
+ edgeWeightByType = list(activation = 1, inhibition = -1,
+ expression = 1, repression = -1),
+ defaultWeight = 0)
```
At this point, kpg contains a list of graphs with weighted edges:

> head(edgeData(kpg[["path:hsa04110"]], attr = "weight"))

```
ء .<br>| head(edgeData(kpg)<br>| $`hsa:1029|hsa:4193
[1] -1$`hsa:1029|hsa:4193`<br>[1] -1<br>$`hsa:1029|hsa:1019`
[1] -1$`hsa:1029|hsa:1021`
```

```
$`hsa:1029|hsa:595`
[1] -1
```
 $[1] -1$ 

```
$`hsa:1029|hsa:894`
[1] -1
```

```
$`hsa:1029|hsa:896`
[1] -1
```
To retrieve the title of the pathways and not just their ids the function keggPathwayNames can be used:

```
> kpn <- keggPathwayNames("hsa")
> head(kpn)
```
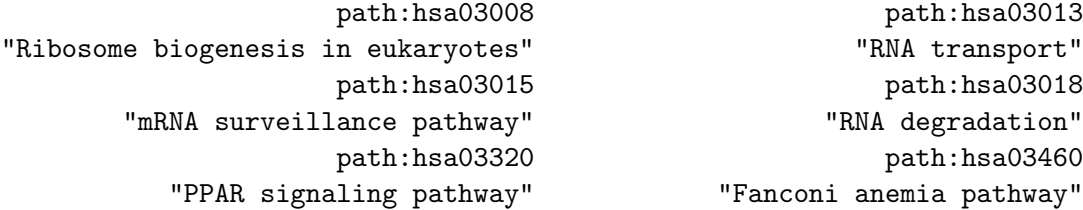

#### 1.2 Experiment data

As an example, we provided a pre-processed data set from ArrayExpress [\(E-GEOD-21942\)](http://www.ebi.ac.uk/arrayexpress/experiments/E-GEOD-21942/) that studies the expression change in peripheral blood mononuclear cells (PBMC) between 12 MS patients and 15 controls. The data was preprocessed using the limma package. Only probe sets with a gene associated to them have been kept and for each gene only the most significant probe set has been selected (the table is already ordered by p-value):

```
> load(system.file("extdata/E-GEOD-21942.topTable.RData", package = "ROntoTools"))
> head(top)
```

```
logFC P.Value adj.P.Val entrez
200946_x_at -1.0175141 5.833411e-13 4.172652e-09 hsa:2746
228697_at -3.6479368 7.985427e-13 4.172652e-09 hsa:135114
210254_at 3.2807123 3.086572e-12 9.677020e-09 hsa:932
234726_s_at -0.9792301 7.368175e-12 1.760593e-08 hsa:64418
215905_s_at -1.7733135 7.861797e-12 1.760593e-08 hsa:9410
235542_at -0.9447467 1.617944e-11 2.536288e-08 hsa:200424
```
Select differentially expressed genes at  $1\%$  and save their fold change in a vector fc and their p-values in a vector pv:

```
> fc <- top$logFC[top$adj.P.Val <= .01]
> names(fc) <- top$entrez[top$adj.P.Val <= .01]
> pv <- top$P.Value[top$adj.P.Val <= .01]
> names(pv) <- top$entrez[top$adj.P.Val <= .01]
> head(fc)
 hsa:2746 hsa:135114 hsa:932 hsa:64418 hsa:9410 hsa:200424
-1.0175141 -3.6479368 3.2807123 -0.9792301 -1.7733135 -0.9447467
> head(pv)
   hsa:2746 hsa:135114 hsa:932 hsa:64418 hsa:9410 hsa:200424
5.833411e-13 7.985427e-13 3.086572e-12 7.368175e-12 7.861797e-12 1.617944e-11
```
Alternatively, an analysis with all genes can be performed:

```
> fcAll <- top$logFC
> names(fcAll) <- top$entrez
> pvAll <- top$P.Value
> names(pvAll) <- top$entrez
```
The reference contains all the genes measured in the analysis:

```
> ref <- top$entrez
> head(ref)
[1] "hsa:2746" "hsa:135114" "hsa:932" "hsa:64418" "hsa:9410"
[6] "hsa:200424"
```
#### 1.3 Setting the node weights

The node weights are used to encode for the significance of each gene, the term described as  $\alpha$  in [\[15\]](#page-13-7). The two alternative formulas to incorporate the gene significance:

$$
\alpha = 1 - p/p_{thr} \ and \ \alpha = -log(p/p_{thr}) \tag{1}
$$

are implemented as two function alpha1MR and alphaMLG.

To set the node weights the function setNodeWeights is used:

```
> kpg \leq setNodeWeights(kpg, weights = alphaMLG(pv), defaultWeight = 1)
> head(nodeWeights(kpg[["path:hsa04110"]]))
```
hsa:1029 hsa:51343 hsa:4171 hsa:4172 hsa:4173 hsa:4174 1.0000000 1.0000000 0.8120949 1.0000000 1.0000000 1.0000000

#### 1.4 Pathway analysis and results summary

Up to this point all the pieces need for the analysis have been assembled:

- the pathway database with the experiment specific gene significance kpg
- the experiment data  $\operatorname{\mathsf{fc}}$  and  $\operatorname{\mathsf{ref}}$

To perform the analysis the function pe is used (increase the parameter nboot to obtain more accurate results):

```
> peRes <- pe(x = fc, graphs = kpg, ref = ref, nboot = 200, verbose = FALSE)
```
The result object can be summarized in a table format with the desired columns using the function Summary:

```
> head(Summary(peRes))
```

```
totalAcc totalPert totalAccNorm totalPertNorm pPert
path:hsa05010 17.90716 121.13696 0.5258533 2.828939 0.014925373
path:hsa05110 22.83759 87.30055 4.4980857 5.765887 0.004975124
path:hsa04145 0.00000 102.93799 NA 6.404641 0.004975124
path:hsa05152 140.10374 233.91461 5.9289042 6.996513 0.004975124
path:hsa03015 0.00000 54.07253 -0.7355552 2.931126 0.009950249
path:hsa05016 4.18750 123.28851 -0.1250716 3.696296 0.009950249
                  pAcc pORA pComb pPert.fdr pAcc.fdr
path:hsa05010 0.567164179 1.360242e-05 3.331570e-06 0.02576404 0.69766213
path:hsa05110 0.014925373 1.085083e-04 8.330837e-06 0.01472231 0.05186567
path:hsa04145 NA 2.424942e-04 1.764759e-05 0.01472231 NA
path:hsa05152 0.004975124 8.354186e-04 5.565668e-05 0.01472231 0.03457711
```

```
path:hsa03015 0.184079602 6.821488e-04 8.756225e-05 0.02121744 0.29076210
path:hsa05016 0.900497512 6.852905e-04 8.793420e-05 0.02121744 0.93409817
               pORA.fdr pComb.fdr
path:hsa05010 0.001999556 0.0004830776
path:hsa05110 0.007975357 0.0006039857
path:hsa04145 0.011882215 0.0008529668
path:hsa05152 0.017204791 0.0020175546
path:hsa03015 0.016789618 0.0021250764
path:hsa05016 0.016789618 0.0021250764
> head(Summary(peRes, pathNames = kpn, totalAcc = FALSE, totalPert = FALSE,
+ pAcc = FALSE, pORA = FALSE, comb.pv = NULL, order.by = "pPert"))
                                       pathNames pPert pPert.fdr
path:hsa03013 RNA transport 0.004975124 0.01472231
path:hsa03460 Fanconi anemia pathway 0.004975124 0.01472231
path:hsa04010 MAPK signaling pathway 0.004975124 0.01472231
path:hsa04020 Calcium signaling pathway 0.004975124 0.01472231
path:hsa04060 Cytokine-cytokine receptor interaction 0.004975124 0.01472231
path:hsa04062 Chemokine signaling pathway 0.004975124 0.01472231
```
### 1.5 Graphical representation of results

To visualize the summary of the Pathway-Express results use the function plot (see Fig. [1\)](#page-6-0):

#### > plot(peRes)

> plot(peRes, c("pAcc", "pORA"), comb.pv.func = compute.normalInv, threshold = .01)

Pathway level statistics can also be displayed one at a time using the function plot (see Fig. [2\)](#page-7-0):

```
> plot(peRes@pathways[["path:hsa05216"]], type = "two.way")
```

```
> plot(peRes@pathways[["path:hsa05216"]], type = "boot")
```
To visualize the propagation across the pathway, two functions - peNodeRenderInfo and peEdgeRenderInfo - are provided to extract the required information from a pePathway object:

```
> p <- peRes@pathways[["path:hsa05216"]]
> g <- layoutGraph(p@map, layoutType = "dot")
> graphRenderInfo(g) \le list(fixedsize = FALSE)
> edgeRenderInfo(g) <- peEdgeRenderInfo(p)
> nodeRenderInfo(g) <- peNodeRenderInfo(p)
> renderGraph(g)
```
This is the Thyroid cancer signaling pathway and is shown in Fig. [3.](#page-8-0) Another example is the T cell receptor signaling pathway and is presented in Fig. [4.](#page-9-0)

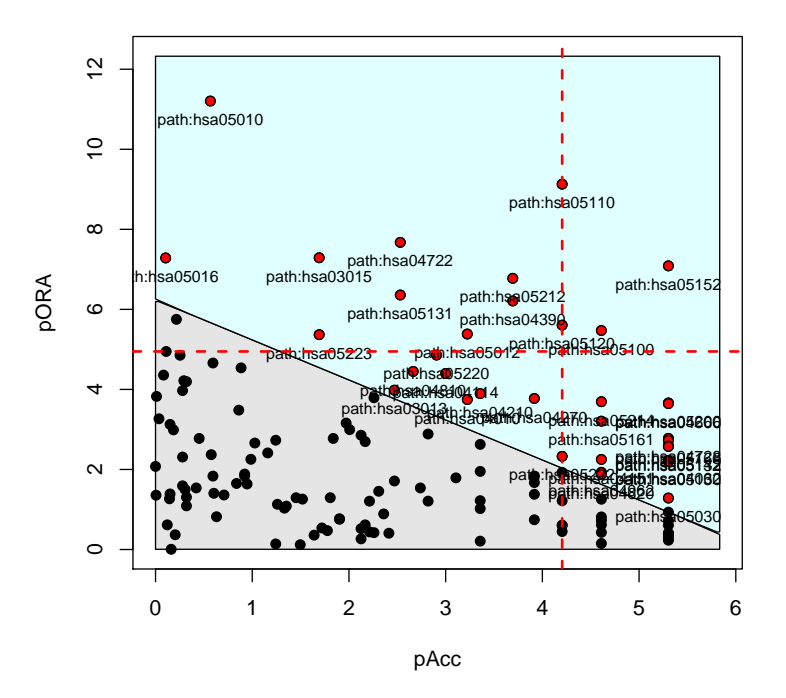

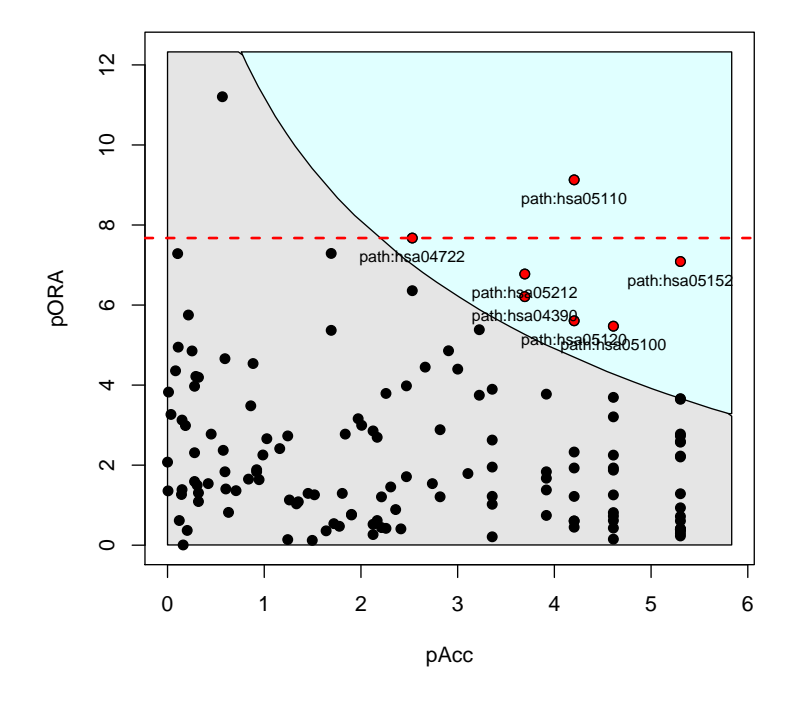

<span id="page-6-0"></span>Figure 1: Two-way plot of Pathway-Express result

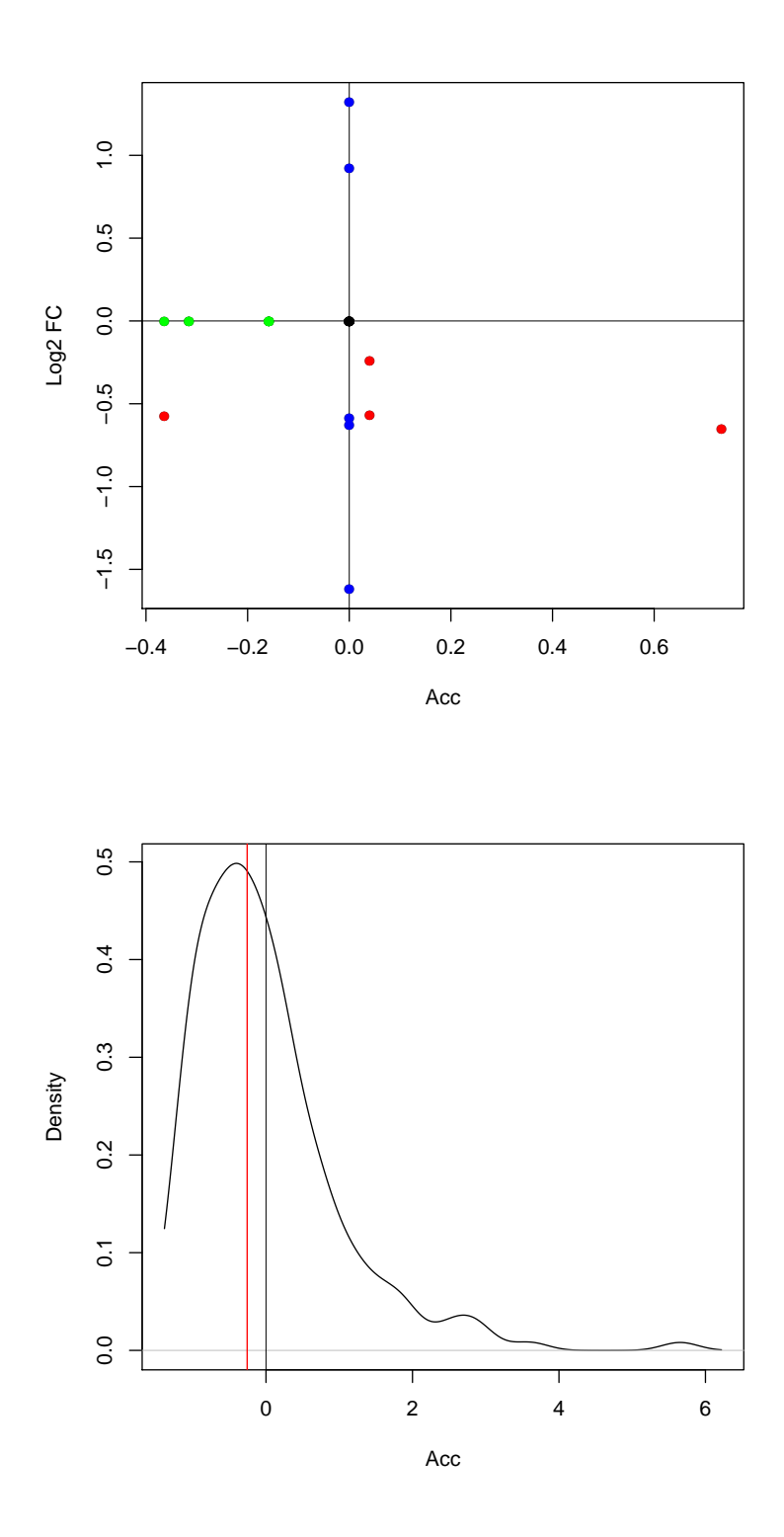

<span id="page-7-0"></span>Figure 2: Pathway level statistiscs: perturbation accumulation versus the measured expression change (above) and the bootstrap simulations of the perturbation accumulation (below).

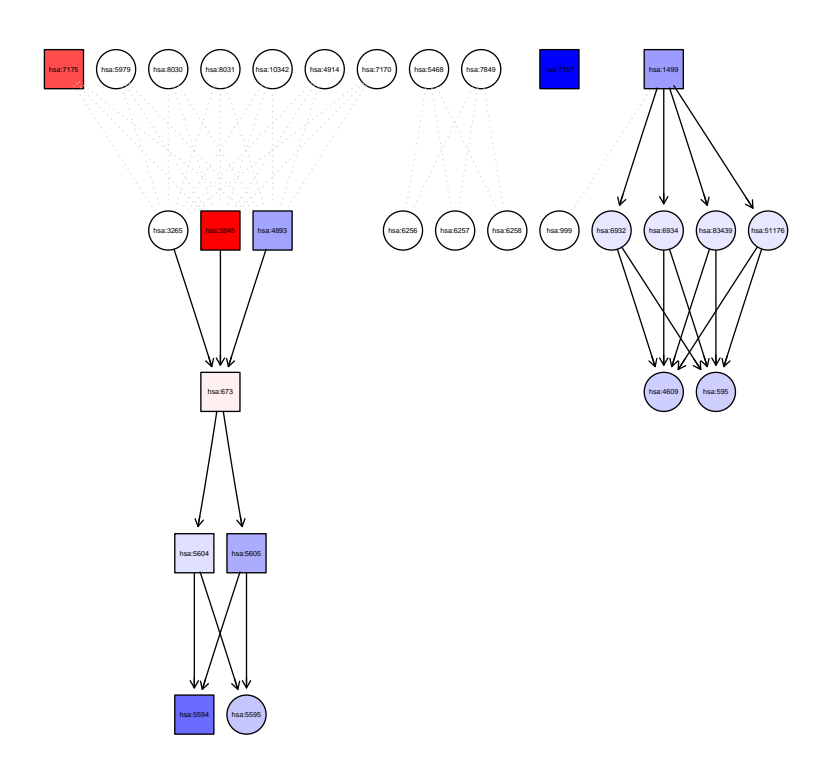

<span id="page-8-0"></span>Figure 3: Perturbation propagation on the Thyroid cancer signaling pathway.

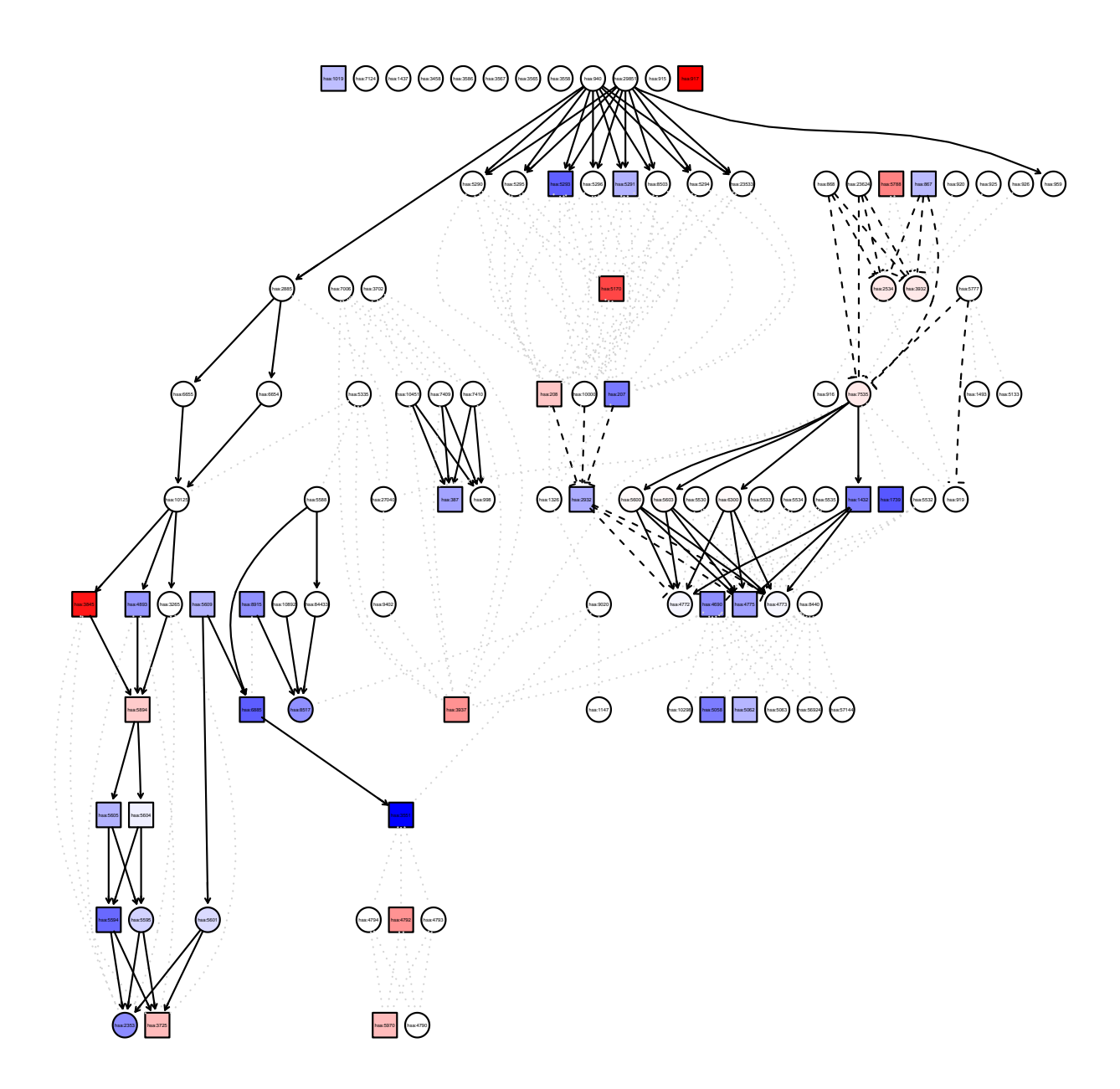

<span id="page-9-0"></span>Figure 4: Perturbation propagation on the T cell receptor signaling pathway.

# 2 Primary dis-regulation

Primary dis-regulation analysis (pDis) is a tool for the analysis of signaling pathways. This is the original implementation of the algorithm introduced in [\[1\]](#page-12-6). This method takes into consideration the primary dis-regulation of a given gene itself and the effects of signaling coming from upstream. Similar to Pathway Express, primary dis-regulation uses two sources of data: one is the experiment data and the other is the database of pathways.

The pathway database can be obtained from KEGG as expalined in section Pathway database. For example, to download and parse the signaling pathways available in KEGG use:

```
> require(graph)
```

```
> require(ROntoTools)
```

```
> kpg <- keggPathwayGraphs("hsa", verbose = FALSE)
```
The above code will load the available cached data for human (i.e., KEGG id hsa). To update the cache and download the latest KEGG pathways available use the updateCache parameter:

```
> kpg <- keggPathwayGraphs("hsa", updateCache = TRUE, verbose = TRUE)
```
This command is time consuming and depends on the available bandwith.

To retrieve the title of the pathways and not just their ids the function keggPathwayNames can be used:

```
> kpn <- keggPathwayNames("hsa")
> head(kpn)
```
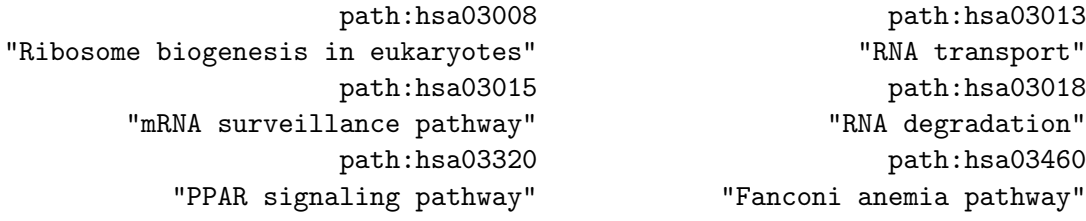

As an example, a publicly avaiable data is provided in the package. For more information please refer to Experimental data section.

```
> load(system.file("extdata/E-GEOD-21942.topTable.RData", package = "ROntoTools"))
> head(top)
```
logFC P.Value adj.P.Val entrez 200946\_x\_at -1.0175141 5.833411e-13 4.172652e-09 hsa:2746 228697\_at -3.6479368 7.985427e-13 4.172652e-09 hsa:135114 210254\_at 3.2807123 3.086572e-12 9.677020e-09 hsa:932 234726\_s\_at -0.9792301 7.368175e-12 1.760593e-08 hsa:64418 215905\_s\_at -1.7733135 7.861797e-12 1.760593e-08 hsa:9410 235542\_at -0.9447467 1.617944e-11 2.536288e-08 hsa:200424

Select differentially expressed genes at  $1\%$  and save their fold change in a vector fc and their p-values in a vector pv:

```
> fc <- top$logFC[top$adj.P.Val <= .01]
> names(fc) <- top$entrez[top$adj.P.Val <= .01]
> pv <- top$P.Value[top$adj.P.Val <= .01]
> names(pv) <- top$entrez[top$adj.P.Val <= .01]
> head(fc)
 hsa:2746 hsa:135114 hsa:932 hsa:64418 hsa:9410 hsa:200424
-1.0175141 -3.6479368 3.2807123 -0.9792301 -1.7733135 -0.9447467
> head(pv)
   hsa:2746 hsa:135114 hsa:932 hsa:64418 hsa:9410 hsa:200424
5.833411e-13 7.985427e-13 3.086572e-12 7.368175e-12 7.861797e-12 1.617944e-11
  Alternatively, an analysis with all genes can be performed:
> fcAll <- top$logFC
> names(fcAll) <- top$entrez
```

```
> pvAll <- top$P.Value
```

```
> names(pvAll) <- top$entrez
```
The reference contains all the genes measured in the analysis:

```
> ref <- top$entrez
> head(ref)
[1] "hsa:2746" "hsa:135114" "hsa:932" "hsa:64418" "hsa:9410"
[6] "hsa:200424"
```
### 2.1 Pathway analysis and results summary

Here are the input needed to run a sample test:

- the pathway database with the experiment specific gene significance kpg
- the experiment data  $\mathbf{f}$ c and ref

To perform the analysis the function pDis is used (increase the parameter nboot to obtain more accurate results):

 $>$  pDisRes  $\le$  pDis(x = fc, graphs = kpg, ref = ref, nboot = 200, verbose = FALSE)

The result object can be summarized in a table format with the desired columns using the function Summary:

```
> head(Summary(pDisRes))
```
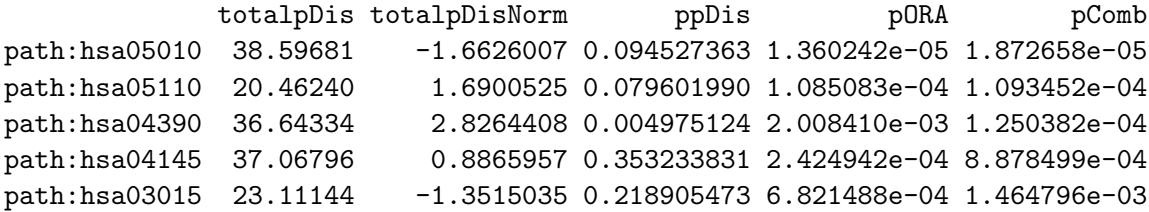

```
path:hsa04722 32.98817 -0.9690956 0.353233831 4.644830e-04 1.593985e-03
           ppDis.fdr pORA.fdr pComb.fdr
path:hsa05010 0.5146490 0.001999556 0.002752807
path:hsa05110 0.5087605 0.007975357 0.006126870
path:hsa04390 0.3324288 0.026839656 0.006126870
path:hsa04145 0.7211857 0.011882215 0.032628482
path:hsa03015 0.7002223 0.016789618 0.039052644
path:hsa04722 0.7211857 0.016789618 0.039052644
> head(Summary(pDisRes, pathNames = kpn, totalpDis = FALSE,
+ pORA = FALSE, comb.pv = NULL, order.by = "ppDis"))
                                       pathNames ppDis ppDis.fdr
path:hsa04390 Hippo signaling pathway 0.004975124 0.3324288
path:hsa05142 Chagas disease (American trypanosomiasis) 0.009950249 0.3324288
path:hsa05144 Malaria 0.009950249 0.3324288
path:hsa04976 Bile secretion 0.014925373 0.3324288
path:hsa05146 Amoebiasis 0.019900498 0.3324288
path:hsa05030 Cocaine addiction 0.024875622 0.3324288
```
# References

- <span id="page-12-6"></span>[1] S. Ansari, C. Voichiţa, M. Donato, R. Tagett, and S. Drăghici. A novel pathway analysis approach based on the unexplained disregulation of genes. Proceedings of the IEEE, PP(99):1– 14, March 2016.
- <span id="page-12-4"></span>[2] V. Desai, P. Khatri, A. Done, A. Friedman, M. Tainsky, and S. Draghici. A novel bioinformatics technique for predicting condition-specific transcription factor binding sites. In Proc. of IEEE Symposium on Computational Intelligence in Bioinformatics and Computational Biology, San Diego, USA, November 14-15 2005.
- <span id="page-12-5"></span>[3] S. Draghici, P. Khatri, A. L. Tarca, K. Amin, A. Done, C. Voichita, C. Georgescu, and R. Romero. A systems biology approach for pathway level analysis. Genome Research, 17(10):1537–1545, 2007.
- <span id="page-12-3"></span>[4] S. Draghici, S. Sellamuthu, and P. Khatri. Babel's tower revisited: a universal resource for cross-referencing across annotation databases. Bioinformatics, 22(23):2934–2939, 2006.
- <span id="page-12-1"></span>[5] S. Drăghici, P. Khatri, P. Bhavsar, A. Shah, S. A. Krawetz, and M. A. Tainsky. Onto-tools, the toolkit of the modern biologist: Onto-express, onto-compare, onto-design and onto-translate. Nucleic Acids Research, 31(13):3775–81, July 2003.
- <span id="page-12-0"></span>[6] S. Drăghici, P. Khatri, R. P. Martins, G. C. Ostermeier, and S. A. Krawetz. Global functional profiling of gene expression. Genomics, 81(2):98–104, February 2003.
- <span id="page-12-2"></span>[7] S. Drăghici, P. Khatri, A. Shah, and M. Tainsky. Assessing the functional bias of commercial microarrays using the Onto-Compare database. BioTechniques, Microarrays and Cancer: Research and Applications:55–61, March 2003.
- <span id="page-13-1"></span>[8] P. Khatri, P. Bhavsar, G. Bawa, and S. Drăghici. Onto-tools: an ensemble of web-accessible, ontology-based tools for the functional design and interpretation of high-throughput gene expression experiments. Nucleic Acids Research, 32:W449–56, Jul 2004.
- <span id="page-13-3"></span>[9] P. Khatri, V. Desai, A. L. Tarca, S. Sellamuthu, D. E. Wildman, R. Romero, and S. Draghici. New Onto-Tools: Promoter-Express, nsSNPCounter, and Onto-Translate. Nucleic Acids Research, 34:W626–31, 2006.
- <span id="page-13-0"></span>[10] P. Khatri, S. Draghici, G. C. Ostermeier, and S. A. Krawetz. Profiling gene expression using Onto-Express. Genomics, 79(2):266–270, February 2002.
- <span id="page-13-5"></span>[11] P. Khatri, S. Draghici, A. L. Tarca, S. S. Hassan, and R. Romero. A system biology approach for the steady-state analysis of gene signaling networks. In 12th Iberoamerican Congress on Pattern Recognition, Valparaiso, Chile, November 13-16 2007.
- <span id="page-13-2"></span>[12] P. Khatri, S. Sellamuthu, P. Malhotra, K. Amin, A. Done, and S. Drăghici. Recent additions and improvements to the Onto-Tools. Nucleic Acids Research, 33(Web server issue), Jul 2005.
- <span id="page-13-4"></span>[13] P. Khatri, C. Voichita, K. Kattan, N. Ansari, A. Khatri, C. Georgescu, A. L. Tarca, and S. Drǎghici. Onto-Tools: New additions and improvements in 2006. Nucleic Acids Research, 37(Web Server issue), July 2007.
- <span id="page-13-6"></span>[14] A. L. Tarca, S. Draghici, P. Khatri, S. S. Hassan, P. Mittal, J. sun Kim, C. J. Kim, J. P. Kusanovic, and R. Romero. A novel signaling pathway impact analysis (SPIA). Bioinformatics,  $25(1):75–82, 2009.$
- <span id="page-13-7"></span>[15] C. Voichita, M. Donato, and S. Draghici. Incorporating gene significance in the impact analysis of signaling pathways. Proceedings of the International Conference on Machine Learning Applications (ICMLA), Dec. 2012.